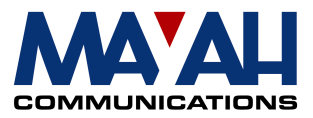

## <span id="page-0-0"></span>**MAYAH Communications**

# <span id="page-0-3"></span>**Application Note 22**

## <span id="page-0-2"></span>**SNMP**

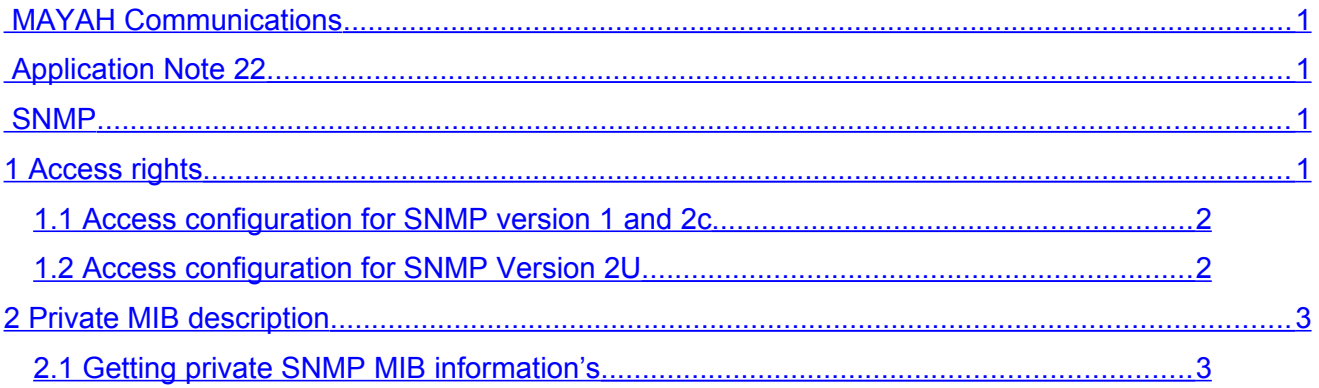

### <span id="page-0-1"></span>**1 Access rights**

Access rights for SNMP must be configured by editing the following files located in the MAYAH codec folder **\CFG\**:

- snmpcget.ini With SNMP Version 1 and 2C access rights for get
- snmpcset.ini With SNMP Version 1 and 2C access rights for set
- snmp2vu.ini With SNMP Version 2U list of users and passwords

#### **Note**:

All the files listed above can accessed by FTP. Therefore FTP access data should be different to default one to prevent manipulation by unauthorized persons.

Changes of the SNMP access configuration can be validated by:

- Rebooting MAYAH codec
- Any change of IP settings

Deleting the content of the above listed files blocks all SNMP access. Deleting the content of the files reset SNMP access to default.

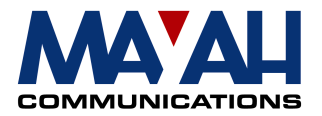

Lowercase and uppercase characters as well as numbers can be used. The space char is not allowed! One valid entry must be exist per line and a maximum of 32 entries is supported per file.

#### <span id="page-1-1"></span>**1.1 Access configuration for SNMP version 1 and 2c**

Configuration of the communities by editing the files 'snmpcget.ini' and 'snmpcset.ini'. User names are restricted to 20 characters

#### **1.1.1 GET communities (snmpcget.ini)**

List of user names which are able to GET informations via SNMP.

Example: Peter Alexis Jennifer Hugo

Default: public

#### **1.1.2 SET communities (snmpcset.ini)**

List of user names which are able to SET informations via SNMP.

Example: **Jennifer** Hugo

Default: private

#### <span id="page-1-0"></span>**1.2 Access configuration for SNMP Version 2U**

Configuration of list of user names and passwords which are able to access SNMP by editing the file 'snmpv2u.ini'.

User names or passwords are restricted to 64 characters.

Example: James**=**London Hugo**=**Paris

Default: public=

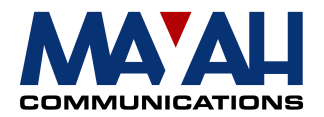

### <span id="page-2-1"></span>**2 Private MIB description**

All private MIB entries are explained in the Communication Reference Manual (CRM). The names of the MIB entries are compliant to the command names in the CRM except the underscore sign, because this sign is an invalid character for SNMP. Normally the OID's of the MIB entries are referenced in the CRM.

**Please note that all sub codec specific commands as defined in CRM could be used by SNMP with MIB entry "comcodec". Comcodec 1 is the transmission codec, comcodec with values greater than 1 are used for multi/dual/backup/intercom/recorder-codec and depends on the used product and the corresponding application mode.**

#### <span id="page-2-0"></span>**2.1 Getting private SNMP MIB information's**

#### **2.1.1 connect state (comconnect)**

comconnect indicates the IP address of the remote device. Please refer to the corresponding command in CRM (com\_connect 3).

#### **2.1.2 encoder states (encstate)**

- Creating Encoder will be configured with the corresponding parameters
- Created Encoder is configured.
- Starting Encoder is waiting for start condition.
- Started Encoder is started and coding audio.
- Stopping Encoder should be stopped.
- Stopped Encoder is stopped.
- Destroying Encoder should be destroyed.
- Destroyed Encoder is destroyed. **This mode indicates that no encoder connection is active!**

#### **2.1.3 decoder states (decstate)**

- Creating Decoder will be configured with the corresponding parameters
- Created Decoder is configured.
- Starting Decoder is waiting for start condition.
- Started Decoder is started.
- Stopping Decoder should be stopped.
- Stopped Decoder is stopped.
- Destroying Decoder should be destroyed.
- Destroyed Decoder is destroyed. **This mode indicates that no decoder connection is active!**

#### **2.1.4 Receiving and decoding audio (sigframed)**

If sigframed is set the device is decoding audio, otherwise the coded data stream is invalid or the decoder gets no data stream.